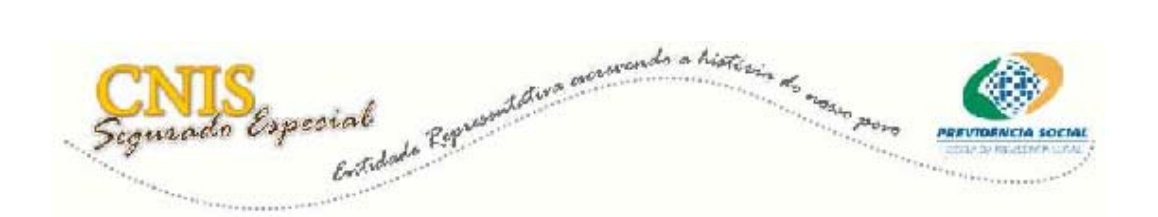

## **Consultar Declaração Anual de Exercício de Atividade Segurado Especial**

Telas do Sistema e orientações gerais

Para consultar a Declaração Anual de Exercício de Atividade de Segurado Especial, as Entidades Representativas, deverão acessar a Internet, Portal da Previdência no endereço [www.mps.gov.br](http://www.mps.gov.br/).

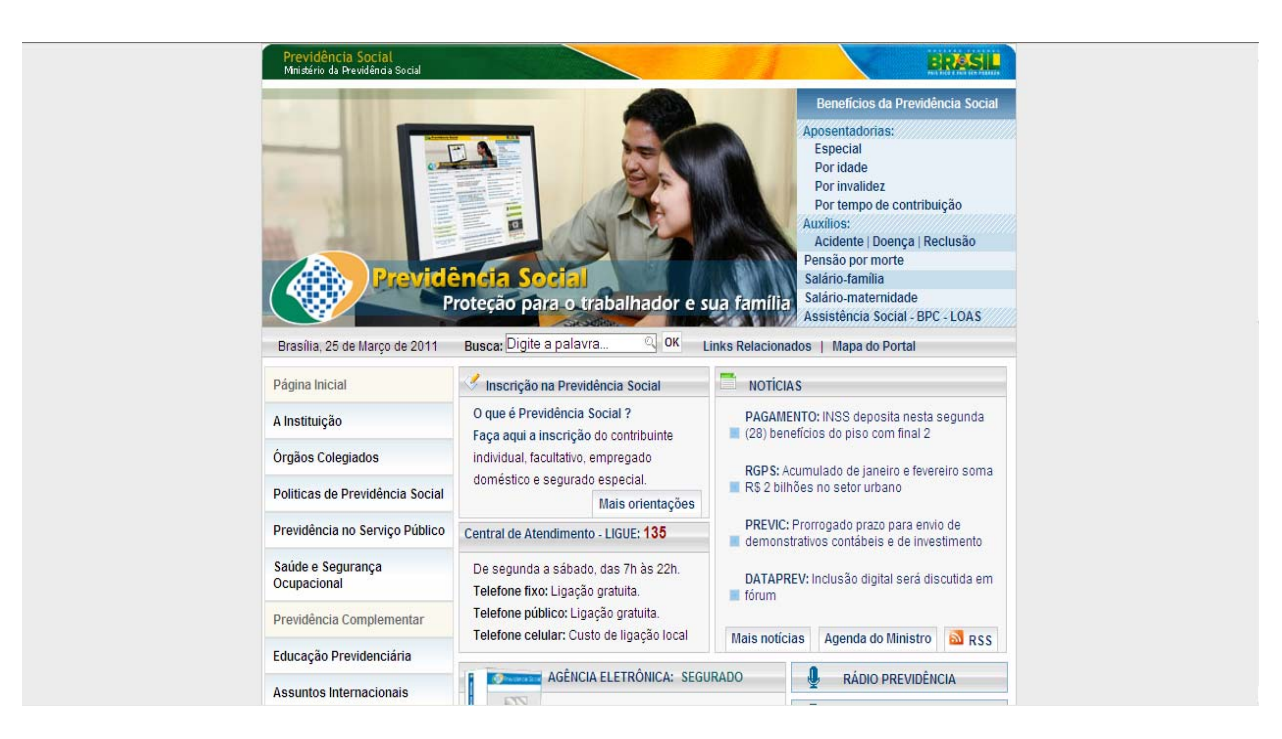

**Atenção!** Considerando que a disponibilização da aplicação está sendo de forma gradativa, até que seja liberada a nível nacional a CONTAG fornecerá o link para o sindicato quando este estiver apto a iniciar as Inscrições / Declarações Anuais no site da Previdência.

O sistema exibirá a tela abaixo:

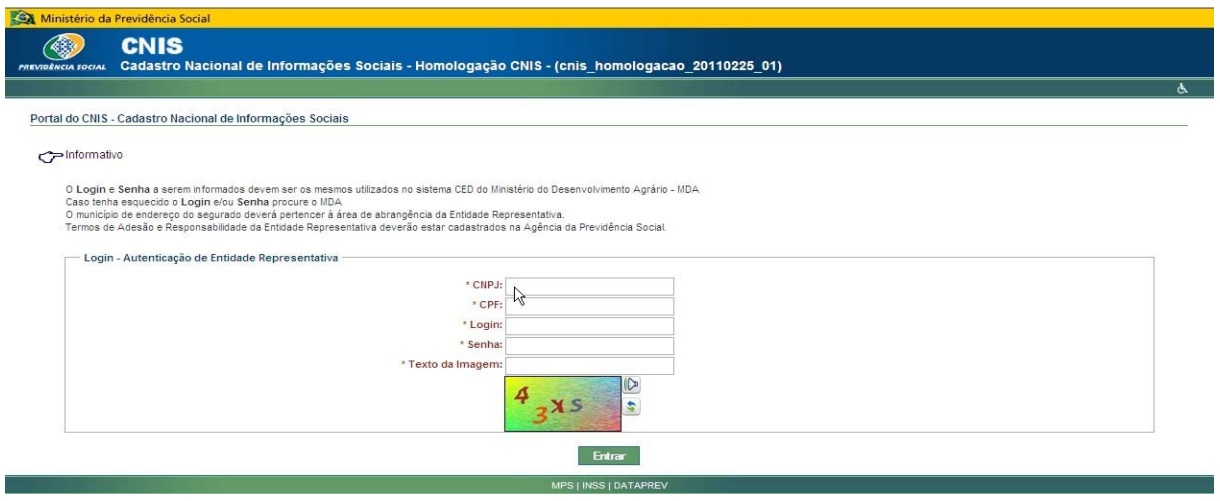

Essa tela é específica para o Login / Autenticação da Entidade Representativa, na qual você deverá seguir os seguintes passos para efetuá-lo:

1º - Digitar no campo **CNPJ** o CNPJ de sua Entidade;

2º - Em seguida, no campo **CPF** digitar o seu CPF;

3º - Digitar nos campos **Login** e **Senha**, seus login e senha disponibilizados pelo Ministério do Desenvolvimento Agrário (MDA), os mesmos utilizados para acessar a Declaração de Aptidão ao PRONAF (DAP);

4º - Digitar no campo **Texto da Imagem** os caracteres disponibilizados na imagem (captcha) situada abaixo do campo;

5º - Por fim, clicar no botão **Entrar**.

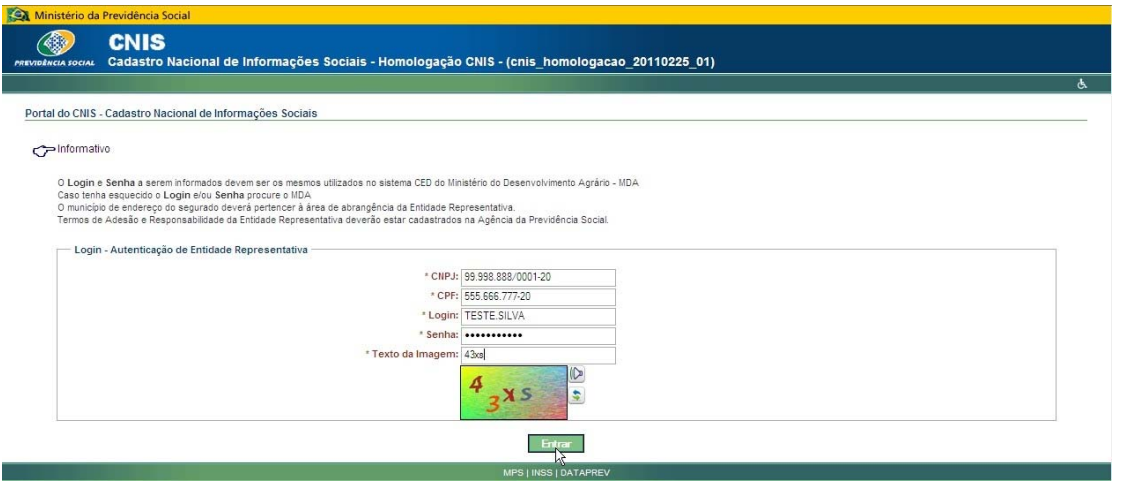

Ao efetuar o acesso ao Portal do CNIS, posicione o cursor do mouse sobre **Segurado Especial,** depois clique em **Consultar Declaração Anual**.

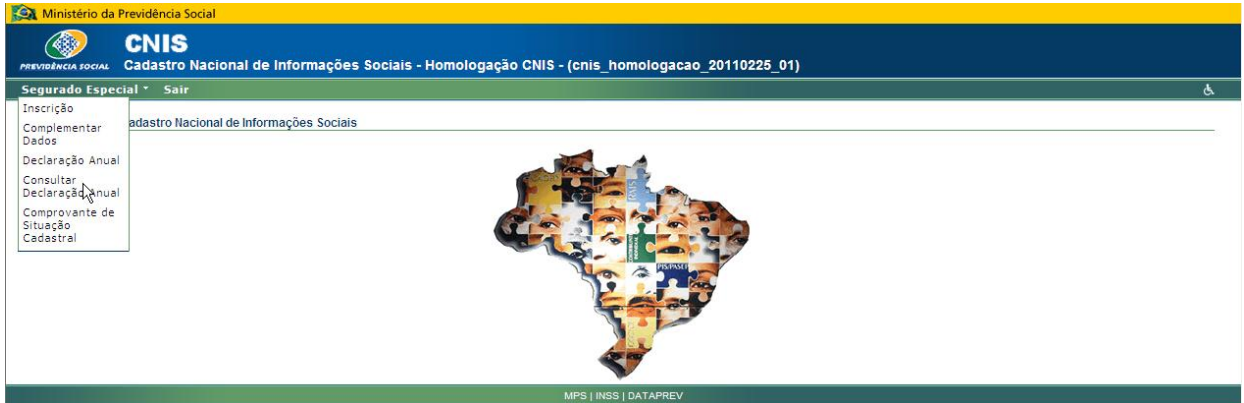

Na próxima tela deverá ser preenchido um dos **Dados de Identificação do Segurado Especial (NIT ou CPF) ou o ano da declaração** para filtragem da consulta.

Em seguida clique em **Consultar.**

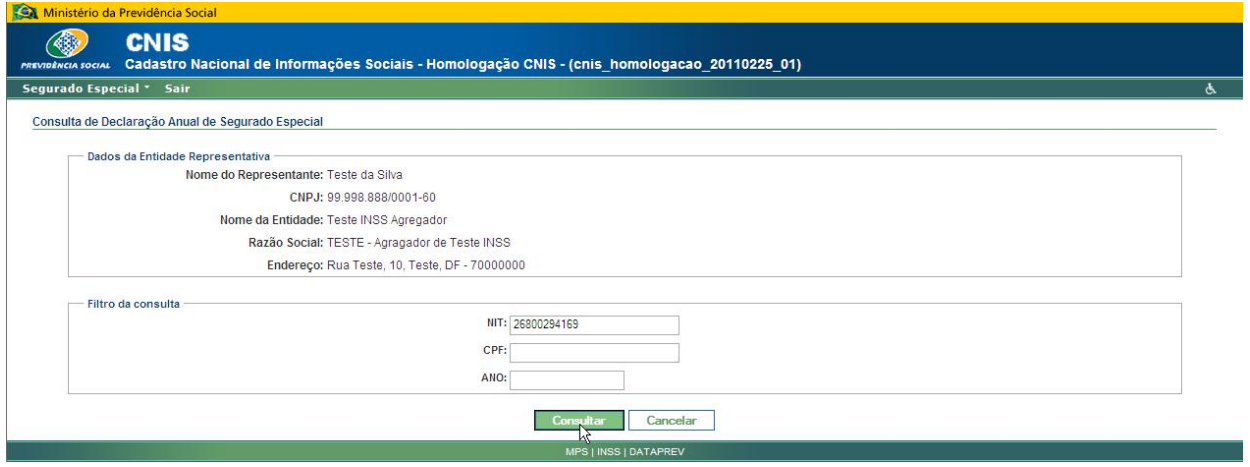

Agora, clique em imprimir no ano desejado, localizado no histórico das declarações.

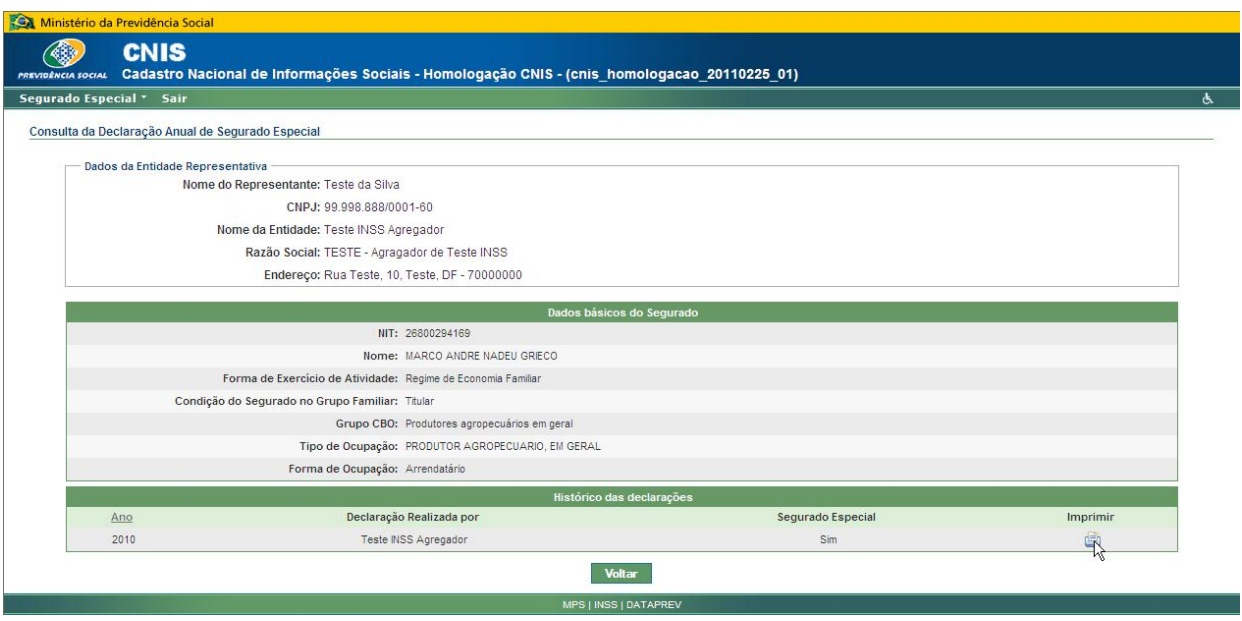

Após clicar, o sistema exibirá o comprovante de Declaração Anual em uma tela com todas as informações do Segurado Especial indicando a confirmação da sua condição.

A tela exibirá também a opção para imprimir.

Por fim, clique em **Imprimir**.

## **CNIS**

- 43

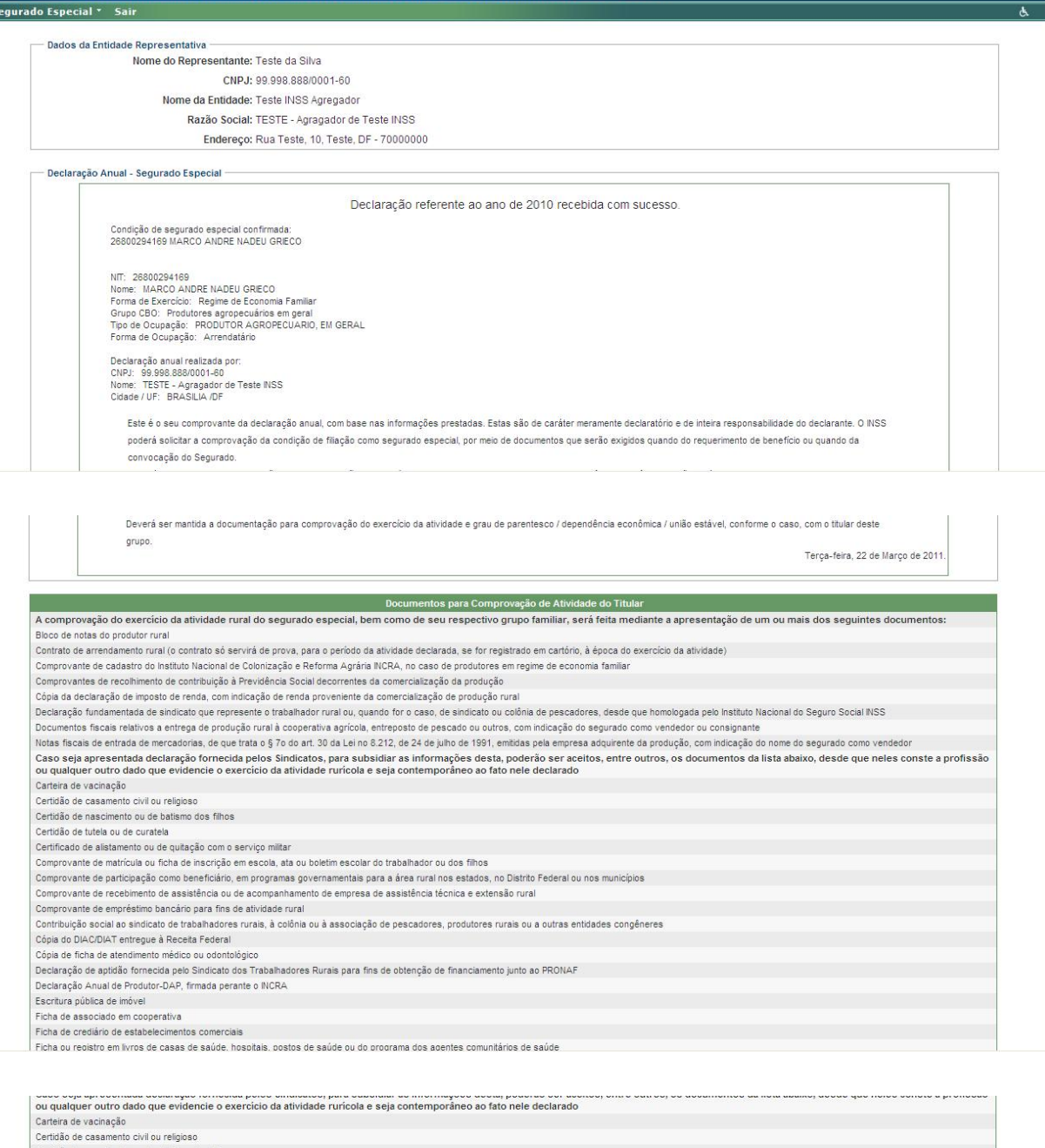

nologação CNIS - (cnis\_homologacao\_20110225\_01)

.<br>ões Sociais - Ho

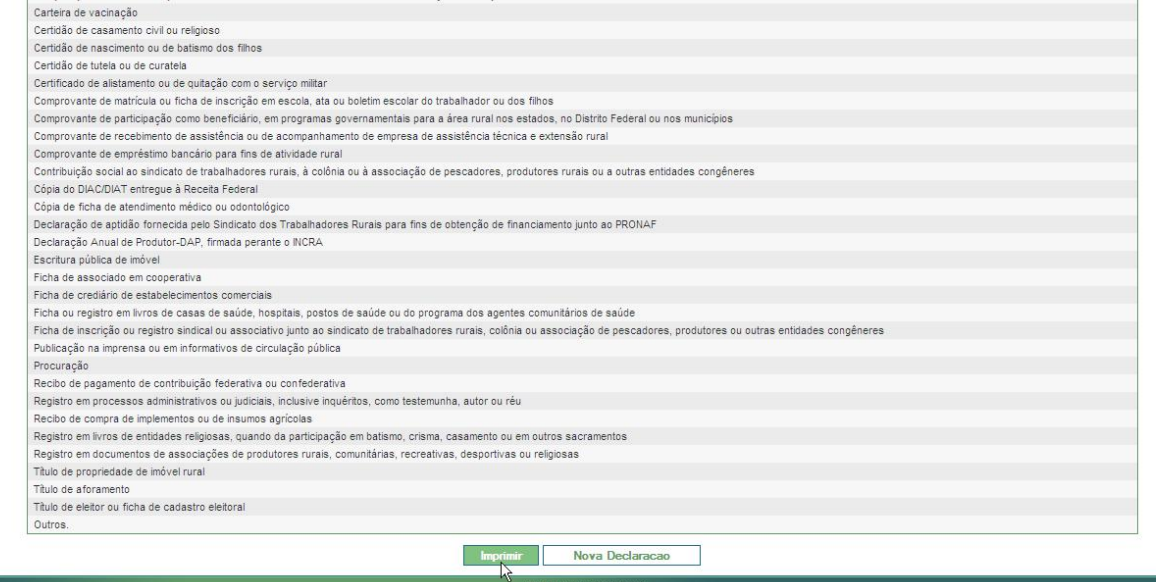

Ao clicar em **Imprimir**, o sistema mostrará o Comprovante de Declaração Anual para impressão.

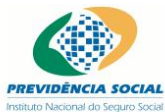

CADASTRO NACIONAL DE INFORMAÇÕES SOCIAIS / PESSOA FÍSICA

COMPROVANTE DE DECLARAÇÃO ANUAL - SEGURADO ESPECIAL

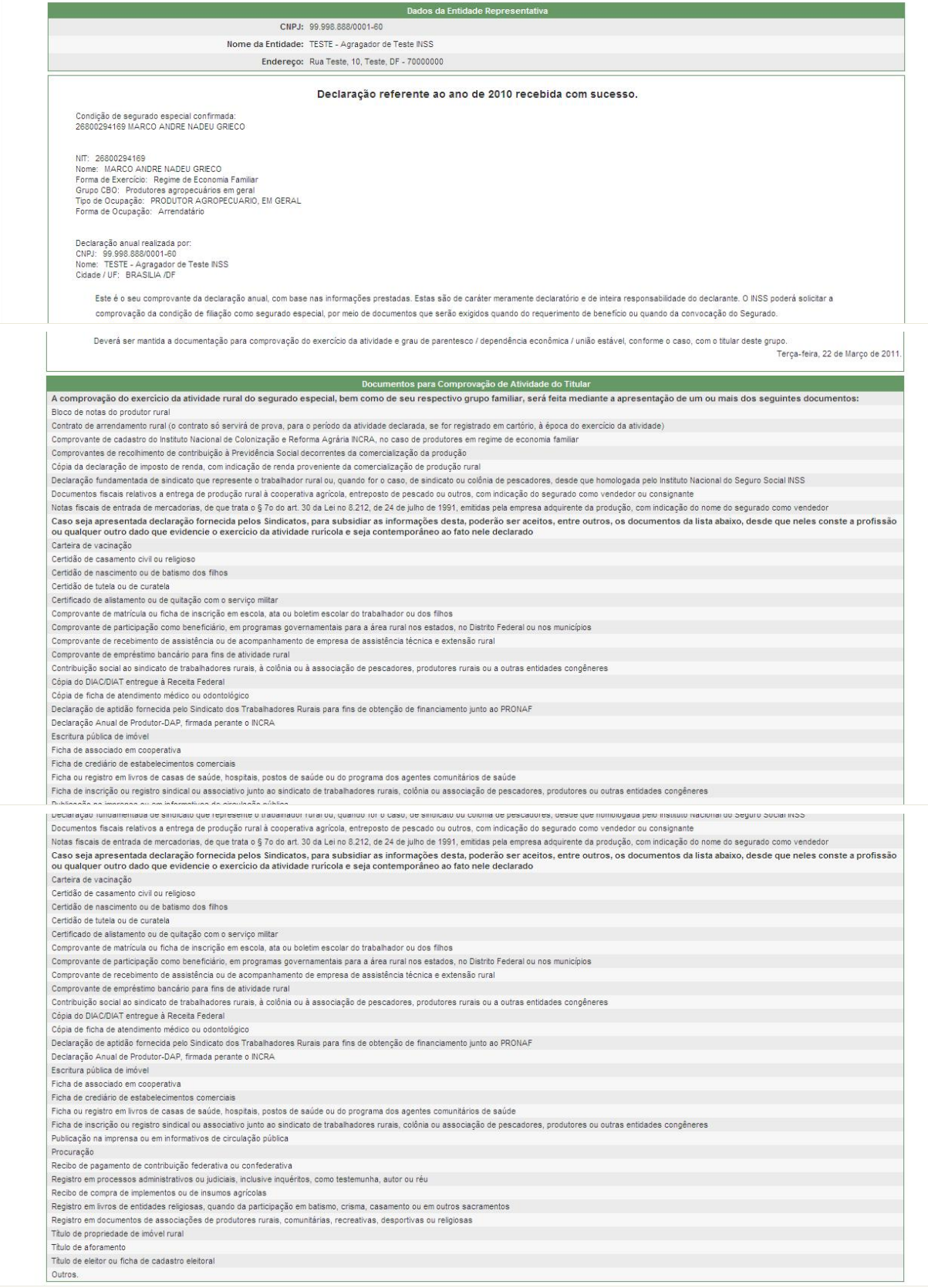